#### **"Save as Image" georeference is off up to 1 cell**

*2009-02-14 06:25 AM - Maciej Sieczka -*

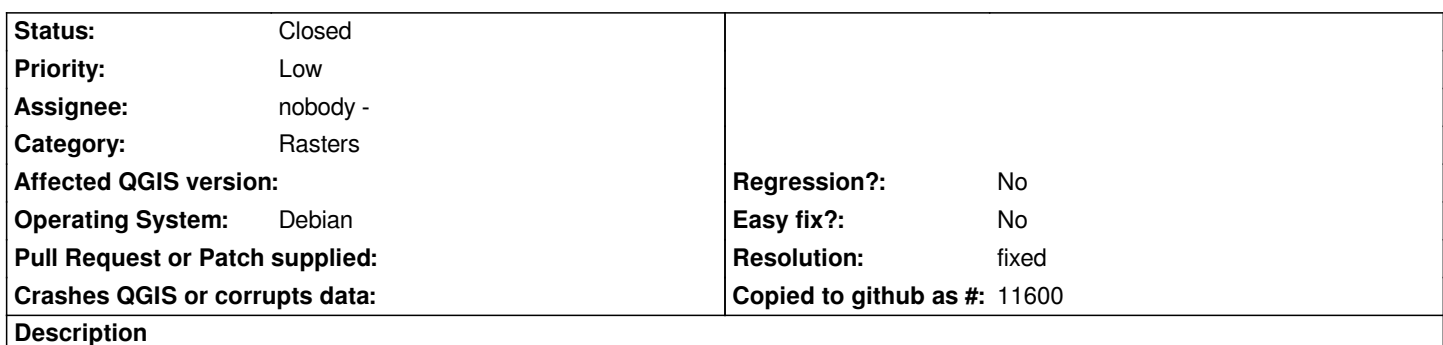

*Compared to an original raster on QGIS map canvas, the raster map (png+pngw) that "Save as Image" creates is off up to one cell vertically and/or horizontally.*

- *1. Load a raster map.*
- *2. Zoom in until you see raster map cells.*
- *3. "Save as Image".*
- *4. Load the saved raster map and compare.*

## **Associated revisions**

#### **Revision f14d7582 - 2009-04-18 10:52 PM - Marco Hugentobler**

*Backport of smizunos patch that fixes #1540*

*git-svn-id: http://svn.osgeo.org/qgis/branches/Version-1\_0@10593 c8812cc2-4d05-0410-92ff-de0c093fc19c*

#### **History**

#### **#1 - 2009[-04-08 08:00 PM - Steven Mizuno](http://svn.osgeo.org/qgis/branches/Version-1_0@10593)**

*The offset is caused in part by two things:*

*1. the world file may lack sufficient precision for the origin and possibly the cell dimensions*

*2. the origin written to the world file is the corner of the top left cell, where it should be the* **center** *of the top left cell*

*I have also found additional problems*

*1. on Windows the line terminations of the world file have 2 carriage returns and a line feed which causes gdal to not use the file, therefore not positioning the image in the expected place.*

*2. dotted file names are possible for the image, but the world file would just get the base name without the additional parts up to the extension.*

*I provide a patch to [[QgsMapCanvas]]::saveAsImage() which fixes these problems:*

*1. the numbers (except the hard-coded rotations) are written to the world file with up to 17 digits precision using the "g", 17 formatting options.*

*2. the center of the top left cell is written for the origin.*

*3. Text mode is not used in the file open call, allowing the explicit "\*

*\*

*" without any translation. The carriage return really isn't necessary, but helps when viewing the file on Windows.*

*4. use completeBaseName function to obtain the base file name for the world file.*

#### **#2 - 2009-04-15 02:10 AM - Marco Hugentobler**

*I tried the patch but I still have an offset. What I did was the following (with applied patch):*

*1. load a raster map*

- *2. zoom to best resolution*
- *3. save as image*

*4. load image as additional raster layer*

*5. toggle new image layer on and off*

*I still have small shifts in the image. Do you also have this effects or is it only on my system?*

*Regards,*

*Marco*

### **#3 - 2009-04-15 07:23 PM - Steven Mizuno**

*Replying to [comment:2 mhugent]:*

*I don't notice any offsets when I use the procedure you list. This is exactly what I was doing to determine the problem and test my changes. I have also tried at different scales - no difference between map and image.*

*As long as the extent isn't changed the image saved exactly overlays the original map.*

*I am using rasters in UTM zone 15, NAD83.*

*I have considered what would happen with other CRS and believe that there shouldn't be any problem. I did test with a raster in a local county coordinate system in the same general area and found that the saved image exactly overlays the map as expected.*

*Here are some Python statements I used to get the values for the world file, which I modified by hand at first. These were just executed in the Python console.*

*The results should be the same as written to the world file for the saved image.*

*Cell size: iface.mapCanvas().mapUnitsPerPixel()*

*Coordinates of center of Upper Left cell:*

*iface.mapCanvas().extent().xMinimum()+(iface.mapCanvas().mapUnitsPerPixel()/2),iface.mapCanvas().extent().yMaximum()-(iface.mapCanvas().mapUn tsPerPixel()/2)*

*I am interested in any further information as I do want to get this correct.*

*Regards, Steve*

# **#4 - 2009-04-18 01:48 PM - Marco Hugentobler**

*- Resolution set to fixed*

*- Status changed from Open to Closed*

*After looking at it again I think that you are right. The small image differences that I noticed are probably due to image compression and not because of image position. The patch is applied to trunk now ().*

# **#5 - 2009-08-22 01:02 AM - Anonymous**

*Milestone Version 1.0.2 deleted*

**Files**

*patch\_for\_1540.txt 1.91 KB 2009-04-08 Steven Mizuno*